# RGB Hue Circle

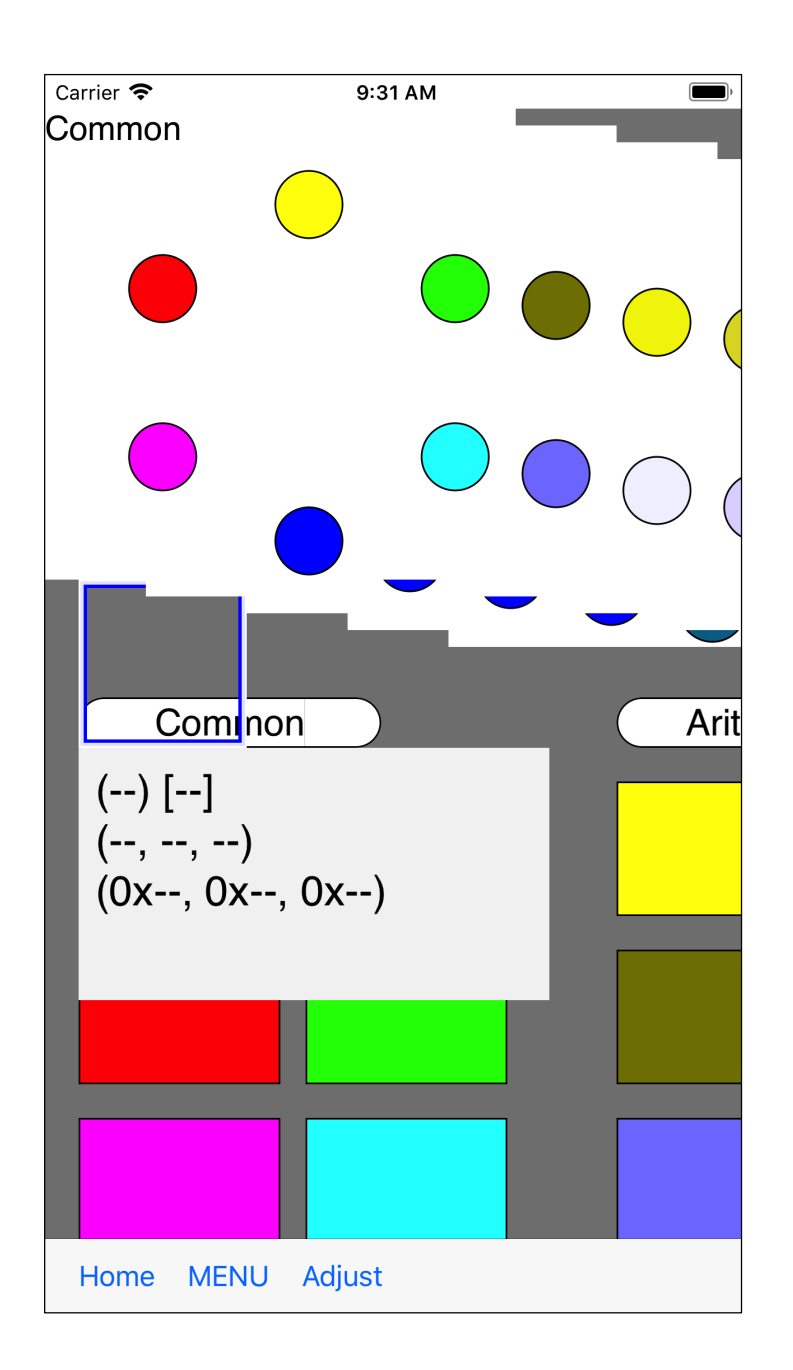

When you press the 6 color hue circle button of the RGB hue circle, such a view appears.

This command displays the color as a circular hue circle and a rectangle.

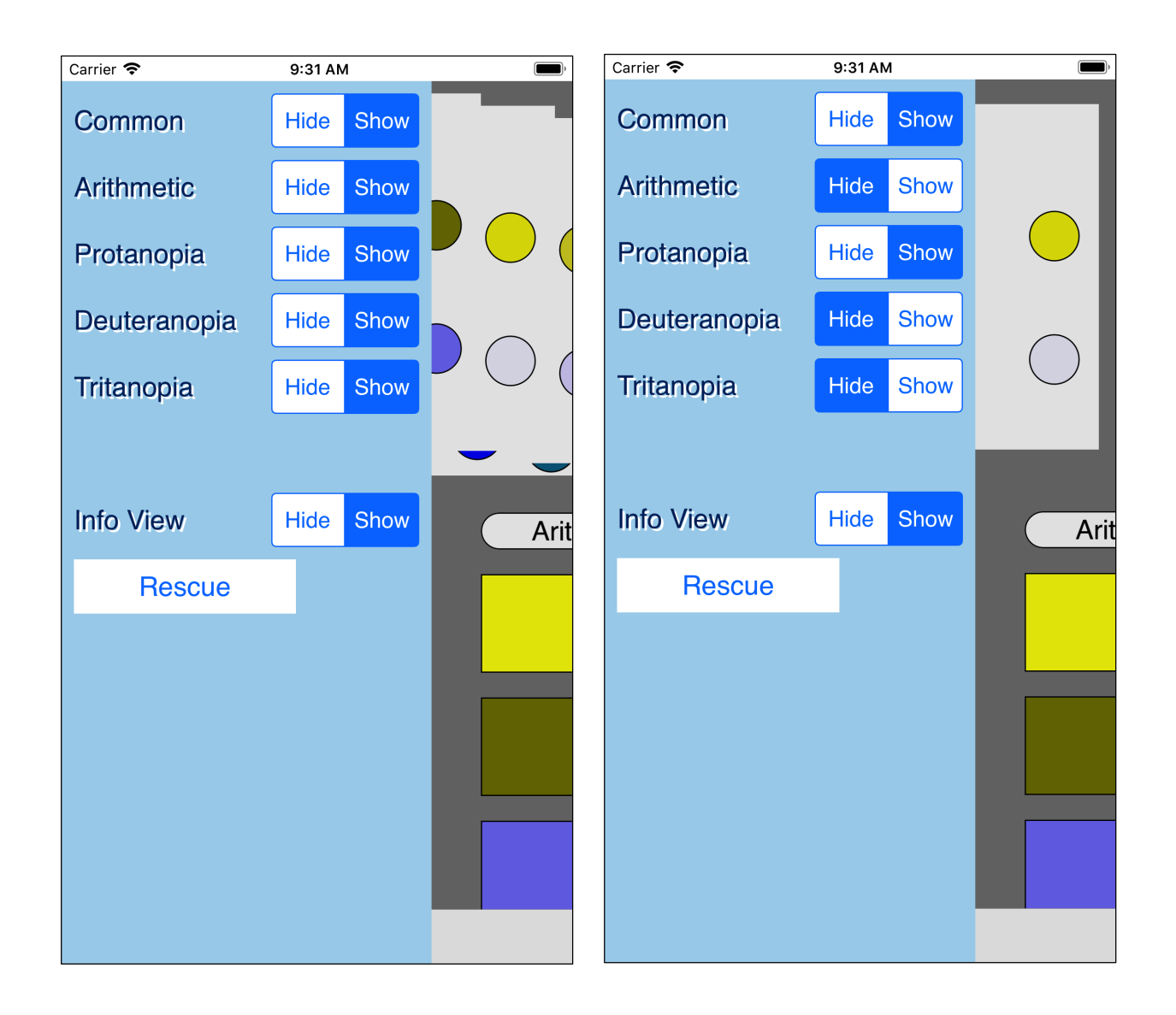

When you press the "Menu" button on the toolbar, this setting view will appear.

As shown in the figure on the right, if you set only "Common" and "Protanopia" to 'display', then only these two circular views will be displayed as shown below.

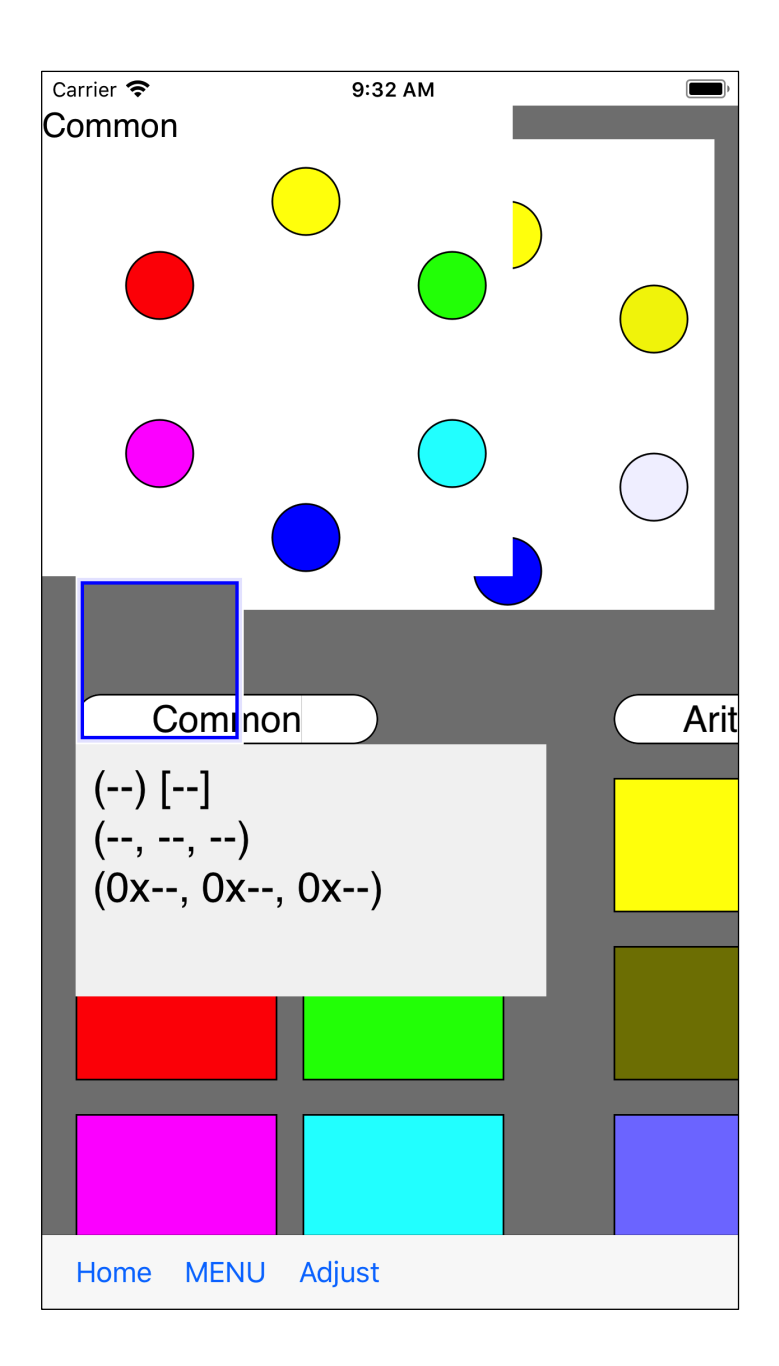

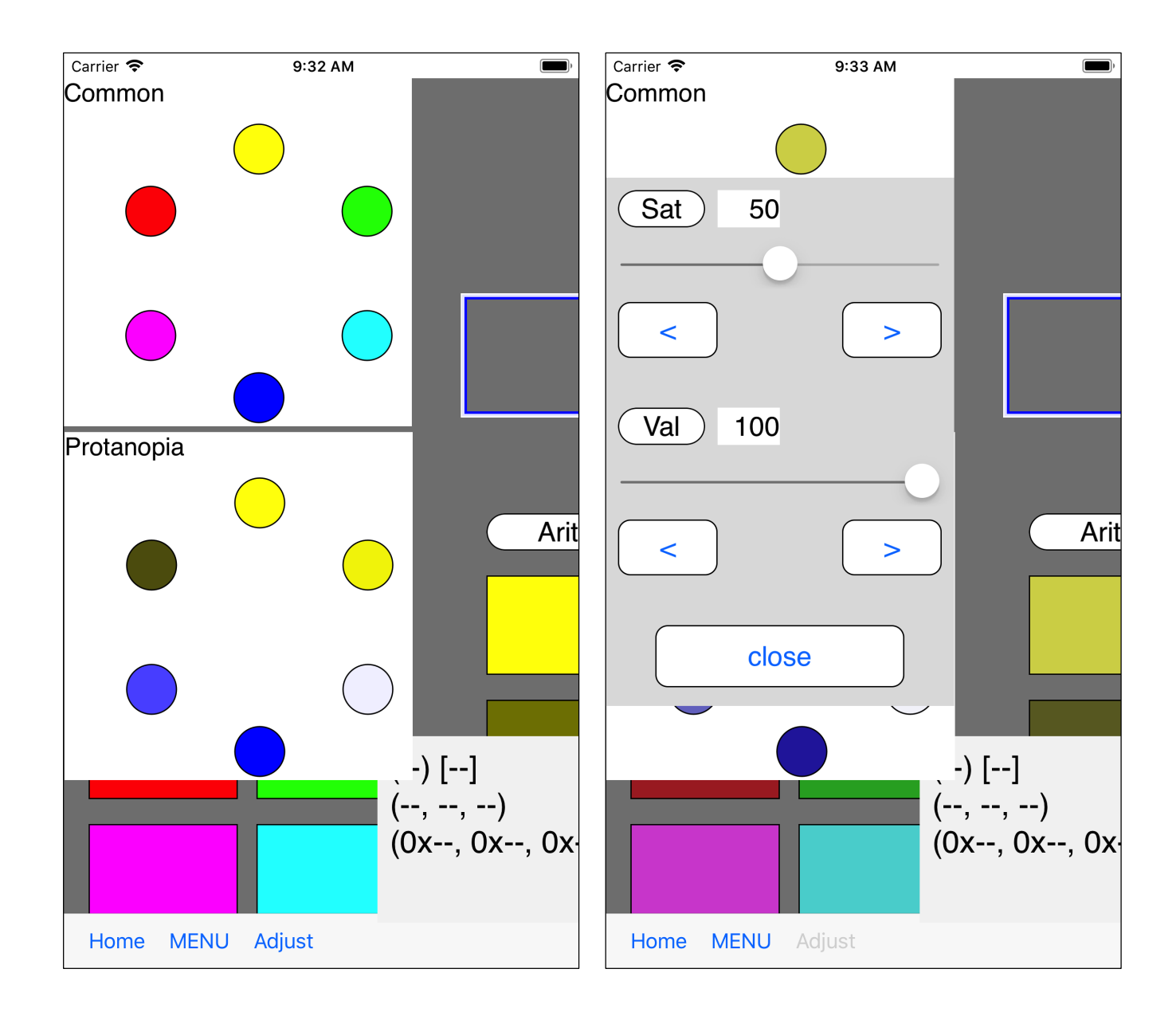

If you set this as above and set the saturation to 50, you may find it easier to understand how the color looks when saturation is 50.

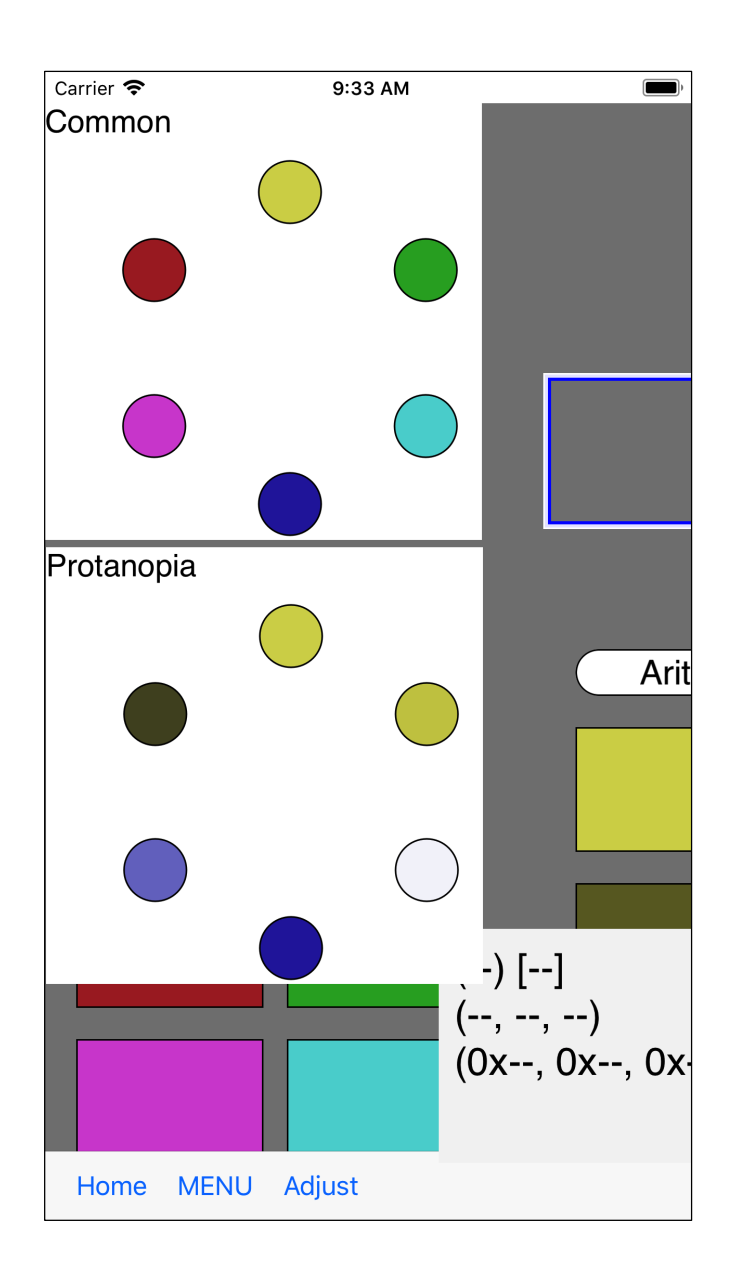

It will be like this.

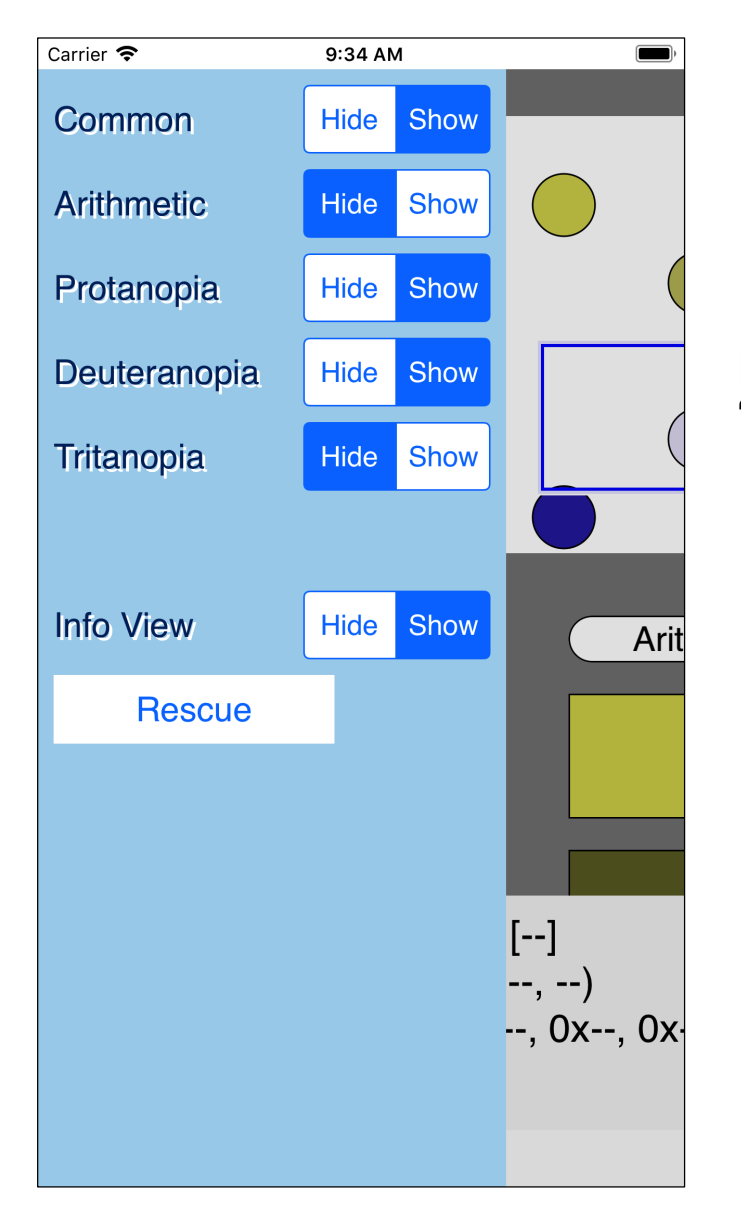

In this way, you try to display "Common", "Protanopia" and "Deuteranopia".

And you arrange it as shown in the following figure.

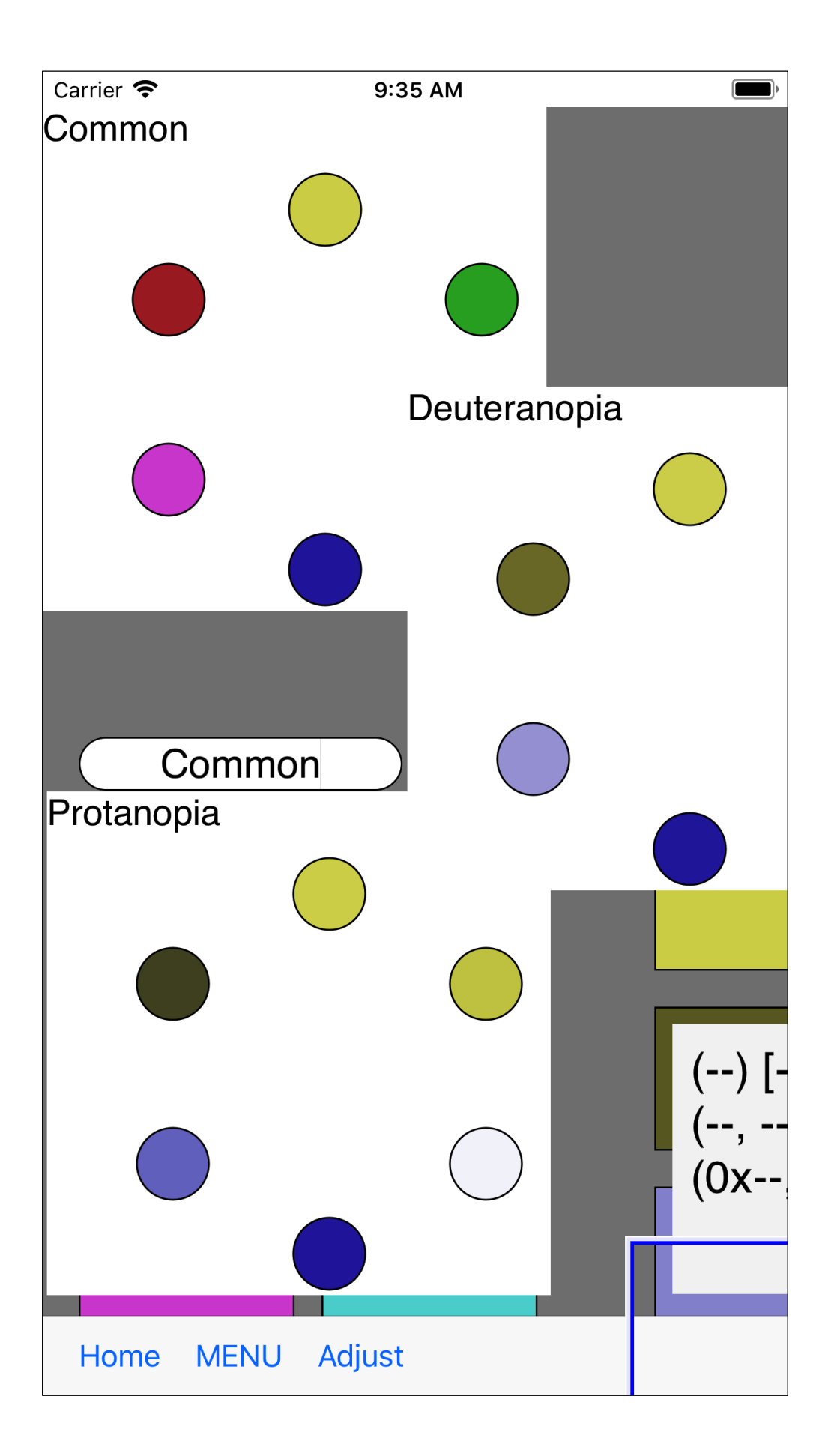

This figure has a value of 100 and a saturation of 50.

It may be easier to understand which one you are looking for, because the appearance of red and purple are different.

By changing the value and saturation, an example appears in which the color tone is significantly different between "Protanopia" and "Deuteranopia".

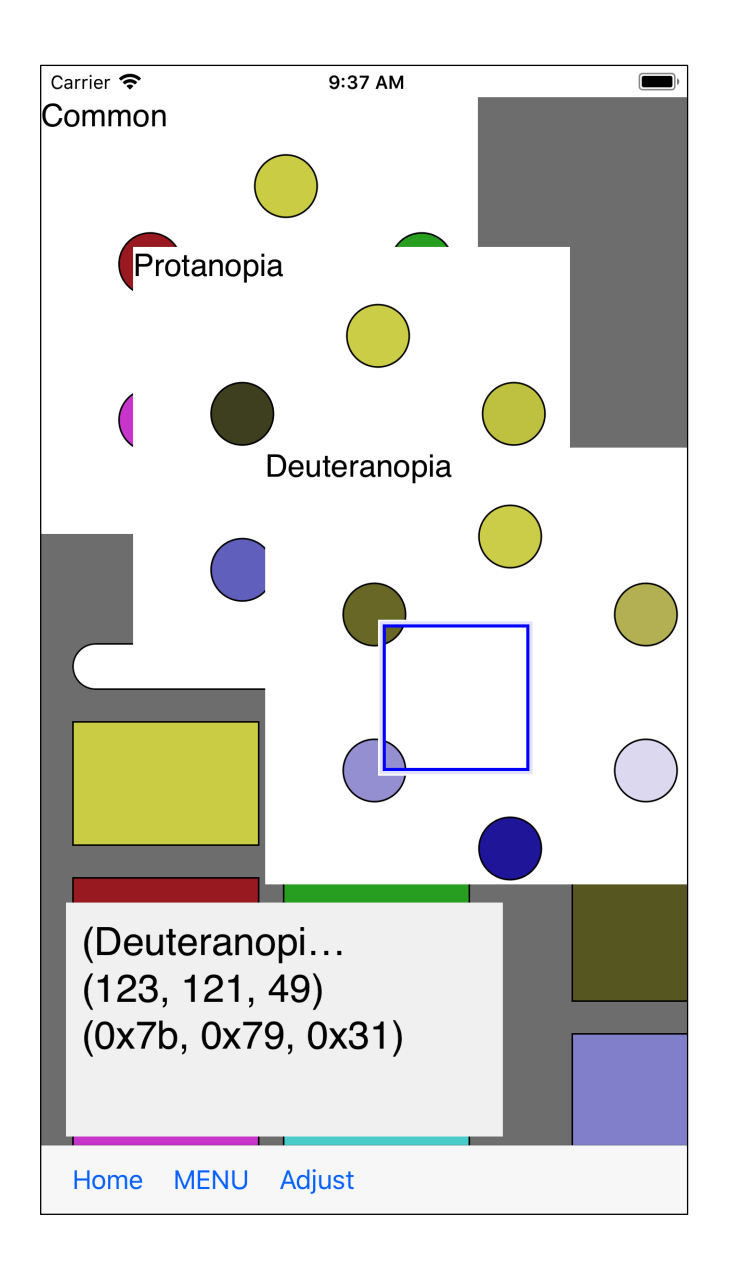

The view of this command has a bit of a habit.

In this way, when you bring the cursor view to the circle, the color value is displayed in the value display.

However, the color value is displayed in the value display view on the Z axis of the circular display view, with the most upper view only.

9 In this example, the Z axis order is "Deuteranopia", "Protanopia" and "Common" but in this way, even if you bring the cursor view to a circle of "Deuteranopia" or "Common", the color values are not displayed in the display view.

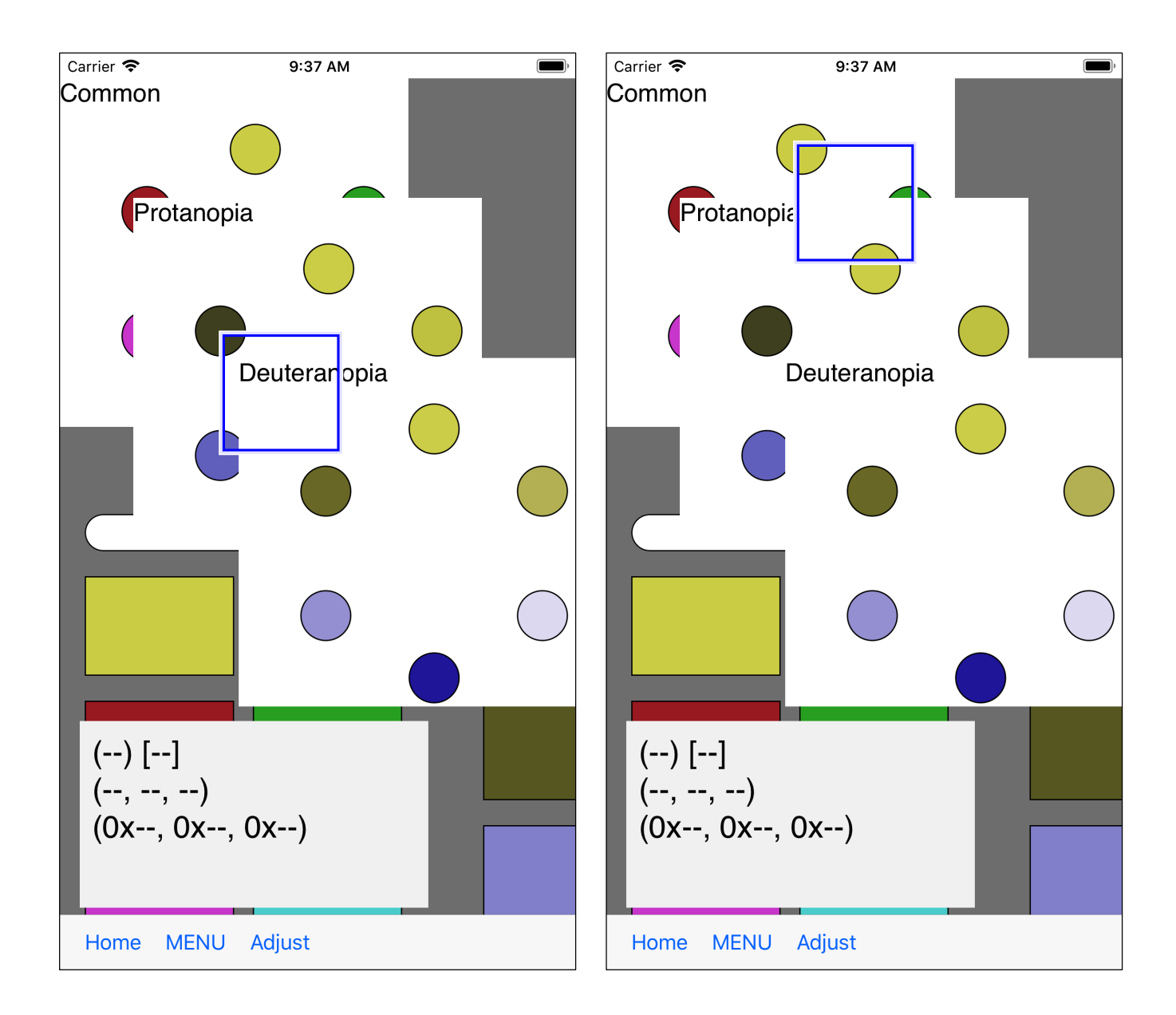

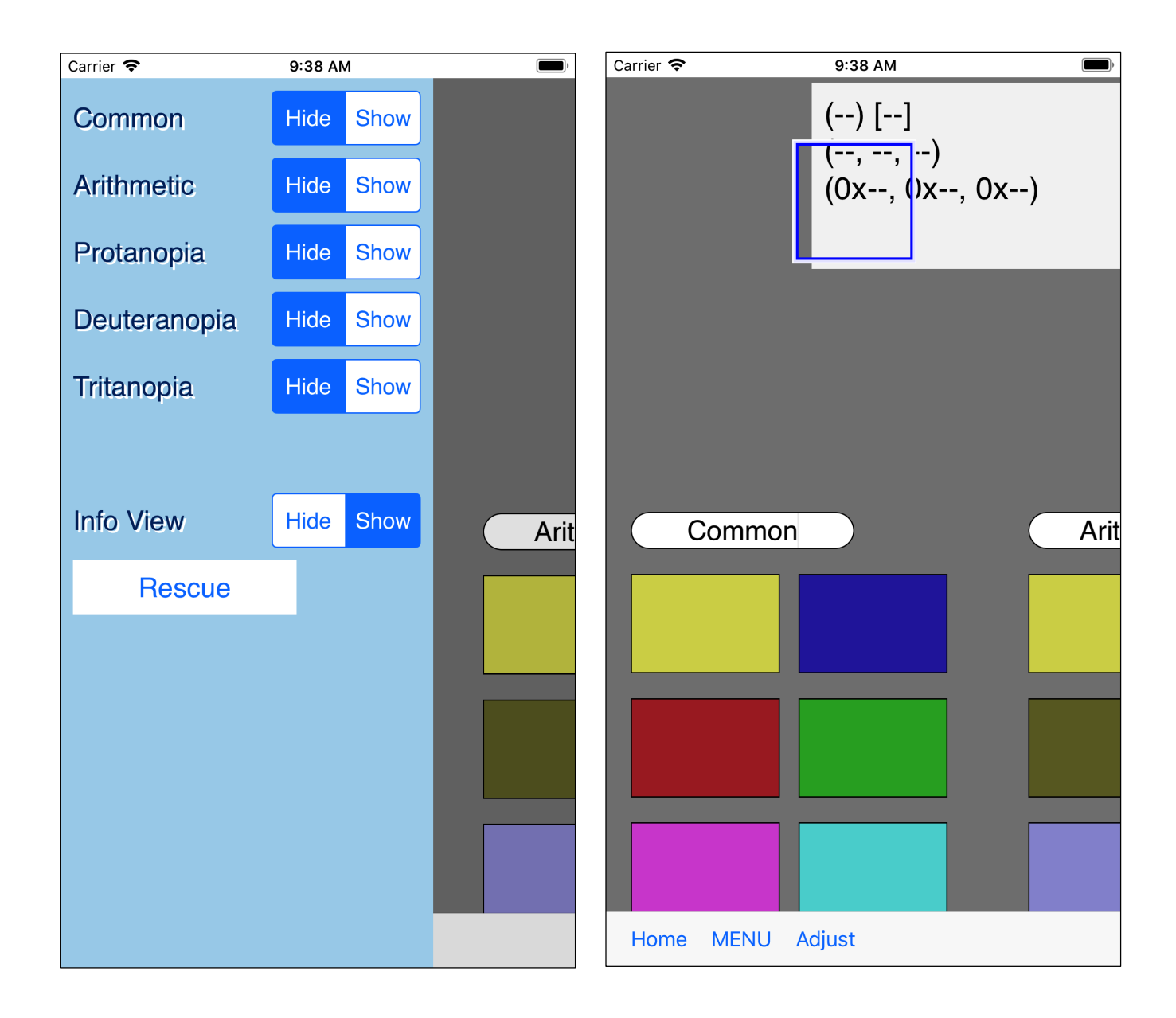

In this way, all views that display circles will be hidden.

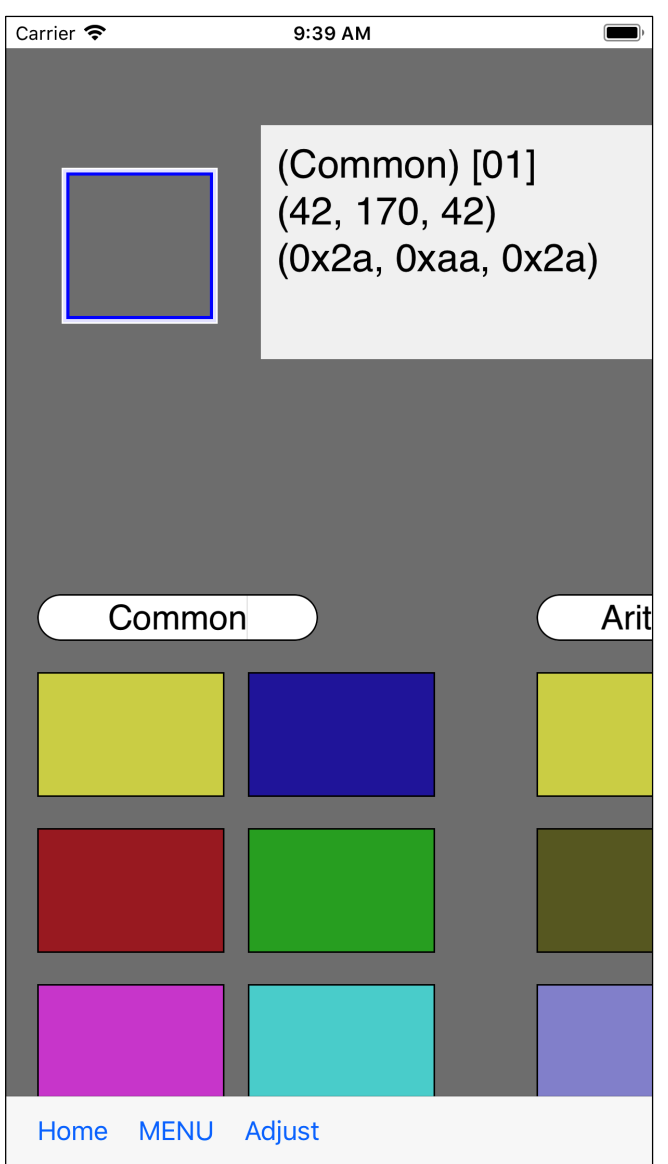

When touching the display part of this rectangular color value, the value is displayed in the value display view.

This example touched the second from the top in the ordinary right column.

Even if you bring the cursor view over the rectangle, the value is not displayed.

Moreover, it may be difficult to understand how to assign numbers.

This example is in the order as following.

00 03

05 01

04 02

The color on the right of the top row is the lowest if the circle is a hue circle.

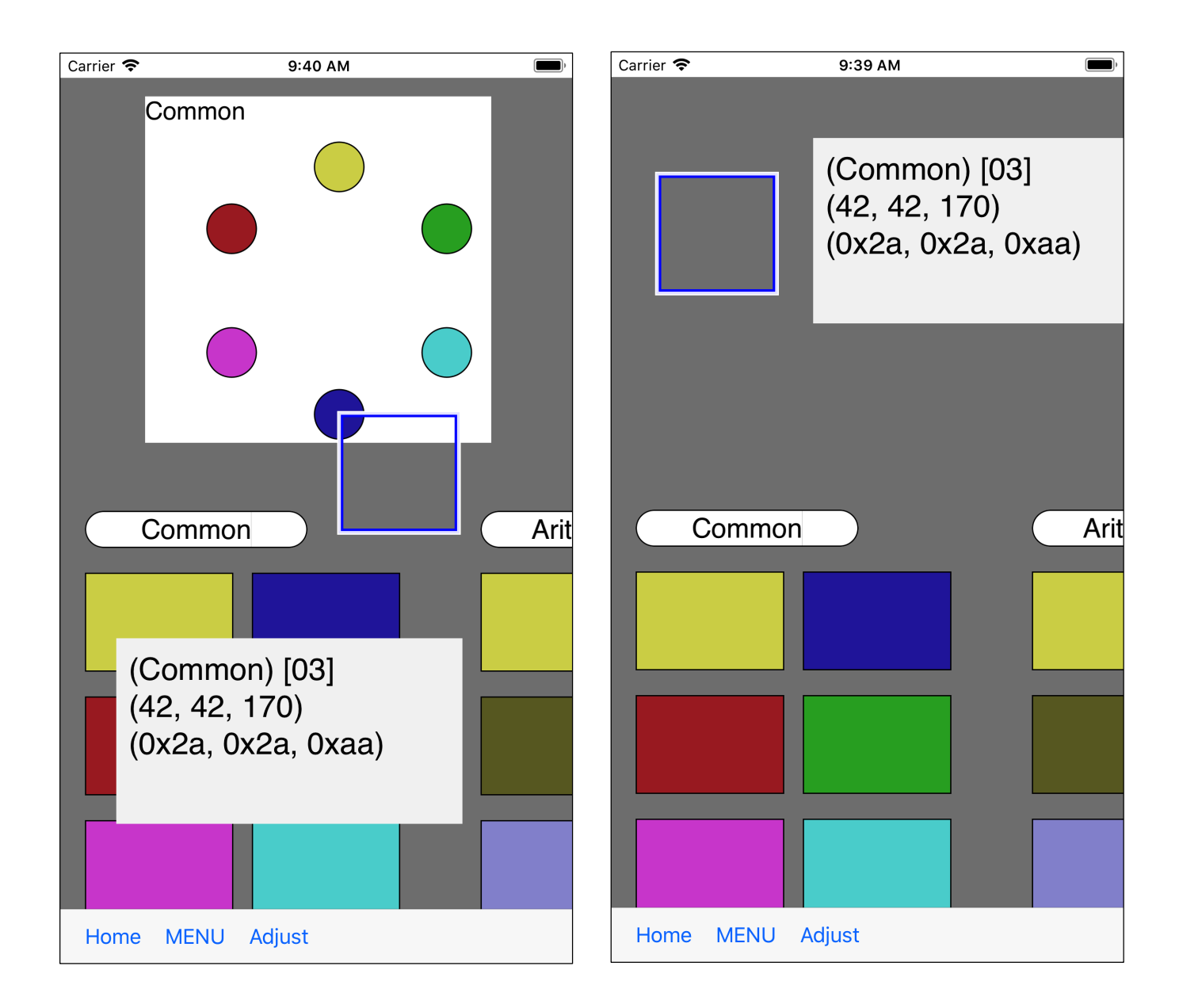

It is such correspondence.

The top row is vertical opposed.

Other than that, it is horizontal opposed.

#### Left six color hue circle

## Right 12 color hue circle

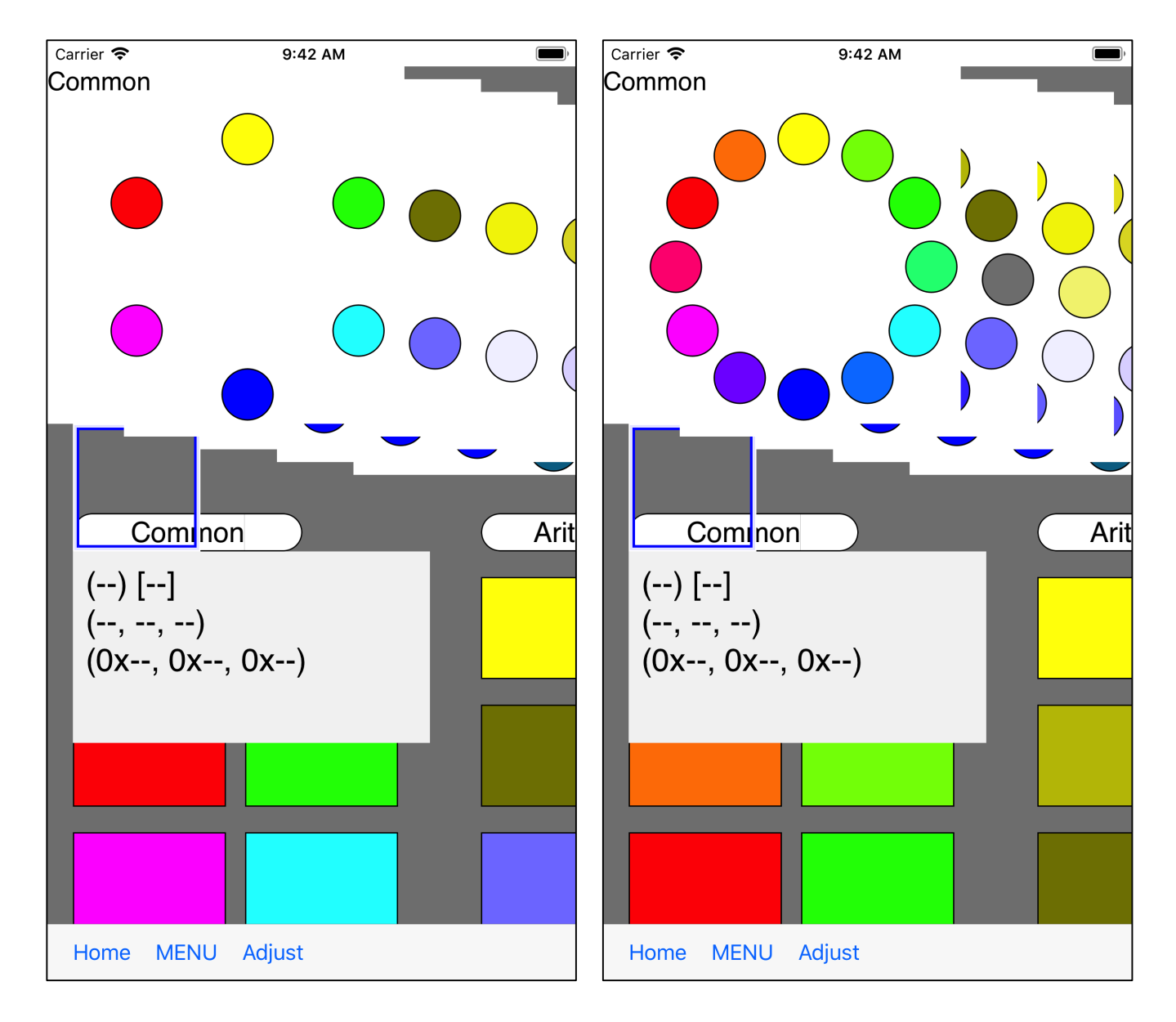

#### Left ISCC Vivid

### Right ISCC Brilliant

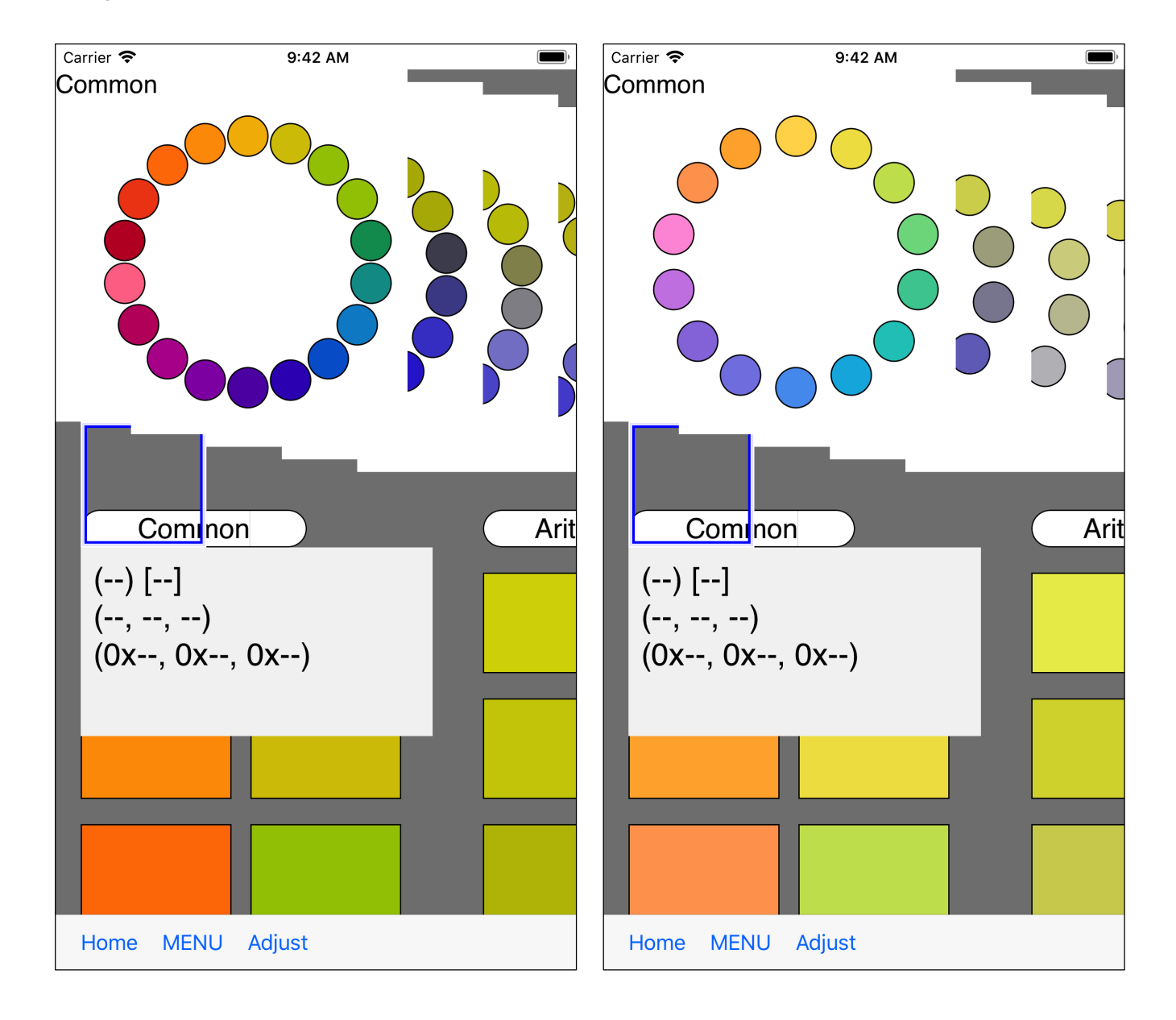

#### Left Mansell v5

## Right Munsell v6

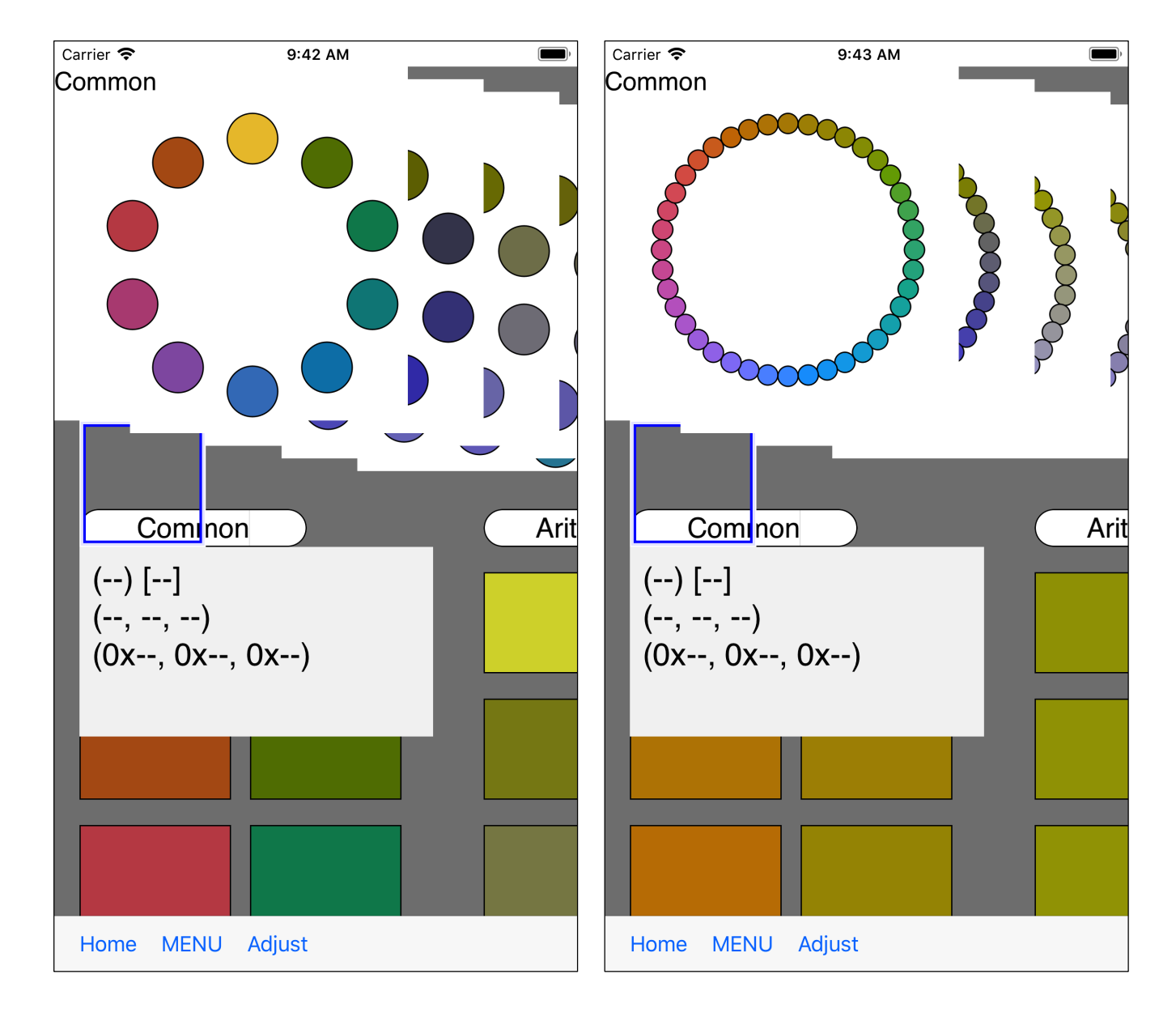